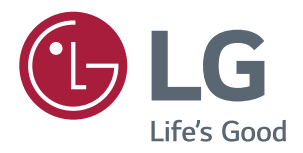

# РУКОВОДСТВО ПОЛЬЗОВАТЕЛЯ IPS LED-МОНИТОР (LED-Монитор\*)

**\* LED-мониторы LG — это ЖК-мониторы со светодиодной подсветкой. Перед началом эксплуатации устройства внимательно ознакомьтесь с данным руководством и сохраните его для будущего использования.**

**Список моделей IPS-мониторов со светодиодной подсветкой (мониторов со светодиодной подсветкой)**

**29WK600 34WK650 34BK650**

# **СОДЕРЖАНИЕ**

#### **[ЛИЦЕНЗИЯ](#page-2-0)**

#### **[СБОРКА И ПОДГОТОВКА К](#page-3-0)  [РАБОТЕ](#page-3-0)**

- [Комплект поставки](#page-3-0)
- [Поддерживаемые драйверы и](#page-4-0)  [программное обеспечение](#page-4-0)
- [Описание компонентов и кнопок](#page-5-0)
- [Использование кнопки-джойстика](#page-5-0)
- [Входные разъемы](#page-6-0)
- [Перемещение и поднятие монитора](#page-7-0)
- [Установка монитора](#page-8-0)
- [Установка на подставку](#page-8-0)
- [Установка монитора](#page-9-0)
- [Установка на подставку](#page-9-0)
- 11 [Использование держателя кабеля](#page-10-0)
- [Размещение на столе](#page-11-0)
- [Регулировка наклона](#page-12-0)
- [Регулировка высоты подставки](#page-13-0)
- [Использование кенсингтонского](#page-14-0)  [замка](#page-14-0)
- [Установка пластины для крепления](#page-15-0)  [на стене](#page-15-0)
- [Крепление на стене](#page-15-0)

#### **[ЭКСПЛУАТАЦИЯ МОНИТОРА](#page-17-0)**

- [Подключение к ПК](#page-17-0)
- [Подключение HDMI](#page-17-0)
- [Подключение DisplayPort](#page-17-0)
- [Подключение к A/V-устройствам](#page-18-0)
- [Подключение HDMI](#page-18-0)
- [Подключение к внешним устройствам](#page-18-0)
- [Подключение наушников](#page-18-0)

#### **[ПОЛЬЗОВАТЕЛЬСКИЕ](#page-19-0)  [НАСТРОЙКИ](#page-19-0)**

- [Вызов меню основного экрана](#page-19-0)
- [Функции главного меню](#page-19-0)
- [Пользовательские настройки](#page-20-0)
- [Настройки меню](#page-20-0)

#### **[УСТРАНЕНИЕ](#page-26-0)  [НЕИСПРАВНОСТЕЙ](#page-26-0)**

#### **[ТЕХНИЧЕСКИЕ](#page-28-0)  [ХАРАКТЕРИСТИКИ](#page-28-0)**

- [29WK600](#page-28-0)
- [34WK650/34BK650](#page-29-0)
- [Поддерживаемый заводской режим](#page-30-0)  [\(Preset Mode, PC\)](#page-30-0)
- [HDMI / DP Синхронизация \(PC\)](#page-30-0)
- [HDMI Синхронизация \(видео\)](#page-30-0)
- [Питание](#page-30-0)

#### <span id="page-2-0"></span>**ЛИЦЕНЗИЯ** Unidos e em outros países.

Предоставляемые лицензии различаются в зависимости от модели. Дополнительную информацию о лицензиях вы можете найти по адресу www.lg.com.<br>' Romanian Termenii HDMI, HDMI High-Definition Multimedia Interface şi sigla HDMI sunt mărci comerciale sau marci comerciale în registrate ale Hoministrator, Inc. în comerciale de Hoministrator, Inc. în<br>Inc. înce de Hoministrator, Inc. începtul ale Hoministrator, Inc. începtul ale Hoministrator, Inc. începtul a

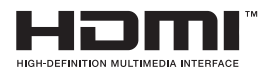

Термины HDMI и HDMI High-Definition Multimedia Interface и Логотип HDMI являются товарными знаками или зарегистрированными товарными знаками HDMI Licensing Administrator, Inc. в Соединенных Штатах и других странах.

**W** MaxxAudio<sup>®</sup>

MaxxAudio и дополнительные товарные знаки MAXX являются товарными знаками и/или зарегистрированными товарными знаками Waves Audio Ltd.

Следующая информация распространяется только на мониторы, продаваемые на европейском рынке и соответствующие положениям Директивы ErP:

\* Данный монитор настроен на автоматическое выключение по истечении 4 часов после активации дисплея, в случае, если на протяжении указанного времени каких-либо действий с дисплеем не производилось.

\* Для деактивации данной настройки выберите вариант «Off» (Выкл.) в меню настроек функции «Automatic Standby» (Автоматический спящий режим).

# <span id="page-3-0"></span>**СБОРКА И ПОДГОТОВКА К РАБОТЕ**

#### **Комплект поставки**

До начала эксплуатации монитора, проверьте наличие в коробке указанных компонентов. В случае отсутствия компонентов, обратитесь в магазин, в котором был куплен этот товар. Внешний вид устройства и компонентов может отличаться от показанного на рисунке.

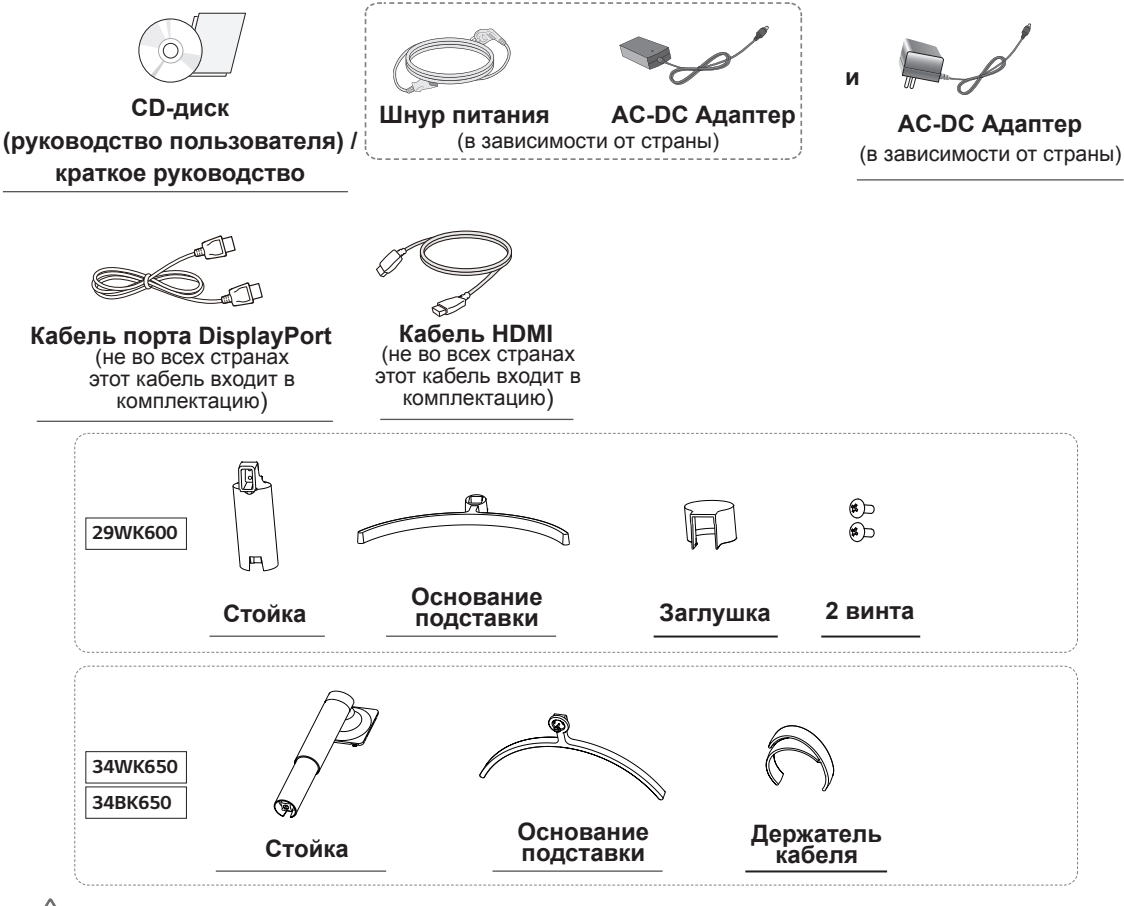

#### **ВНИМАНИЕ!**

- Для обеспечения безопасности и оптимальных эксплуатационных качеств устройства используйте только фирменные детали.
- В противном случае при повреждении или получении травм гарантия на данное устройство не распространяется.
- Рекомендуется использовать компоненты, входящие в комплект поставки.
- y При использовании обычных кабелей, не сертифицированных компанией LG, изображения на экране могут не отображаться, или на изображениях могут появляться шумы.

# **ПРИМЕЧАНИЕ**

- Внешний вид компонентов может отличаться от показанного на рисунке.
- Характеристики продукции могут быть изменены в целях улучшения без предварительного уведомления.
- Для покупки дополнительных принадлежностей обратитесь в магазин электроники, интернетмагазин или в магазин, где было приобретено устройство.

#### <span id="page-4-0"></span>**Поддерживаемые драйверы и программное обеспечение**

Проверьте драйверы и программное обеспечение, поддерживаемые вашим продуктом, и см. руководство на компакт-диске, которое входит в комплект поставки продукта.

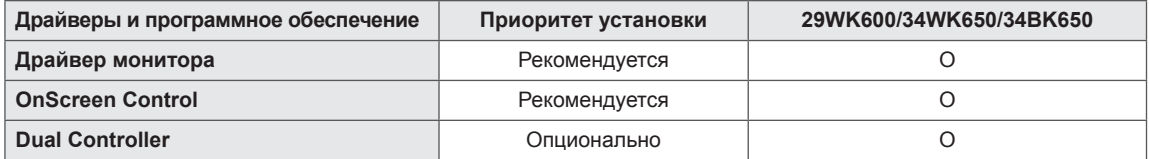

• Требуется и рекомендуется: можно загрузить и установить последнюю версию с прилагаемого компакт-диска или с веб-сайта LGE (www.lg.com).

• Дополнительно: можно загрузить и установить последнюю версию с веб-сайта LGE (www.lg.com).

#### <span id="page-5-0"></span>**Описание компонентов и кнопок**

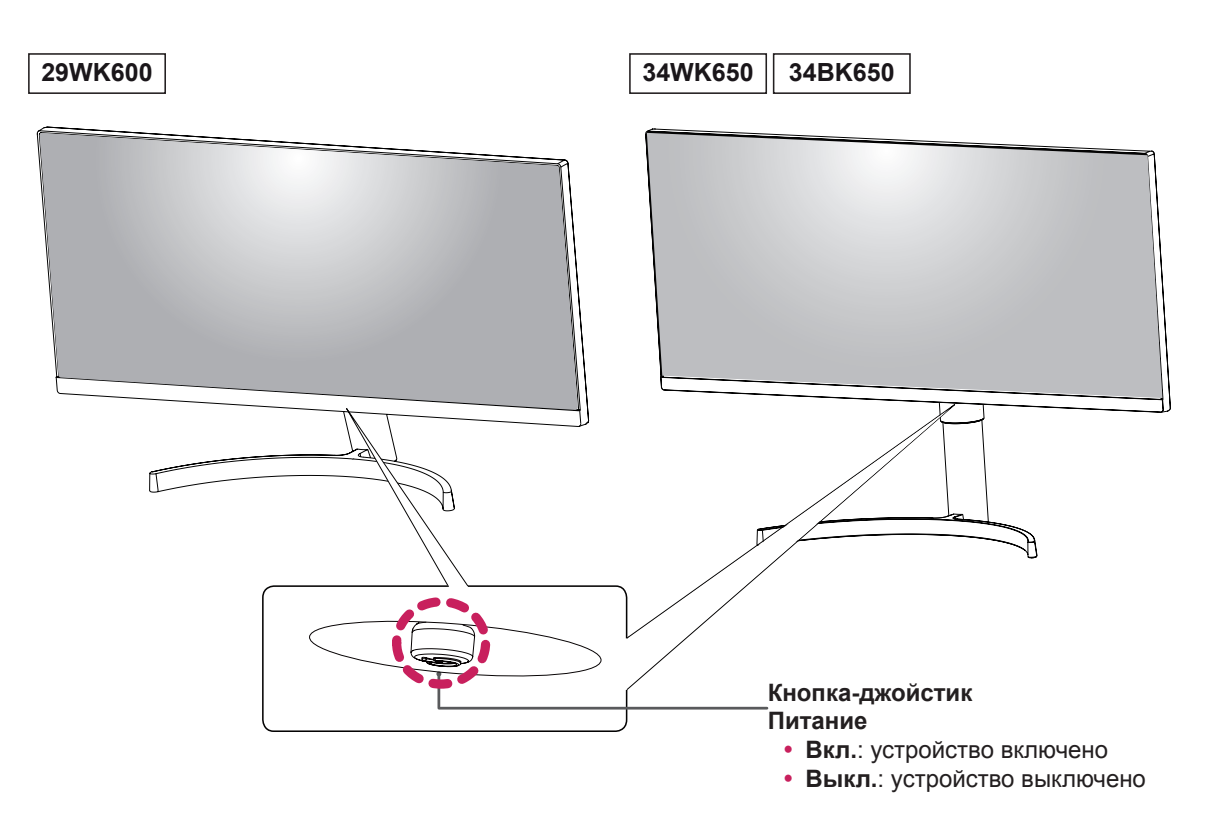

#### **Использование кнопки-джойстика**

Вы можете легко управлять функциями монитора, нажимая кнопку-джойстик или перемещая ее пальцем влево/вправо.

#### **Основные функции**

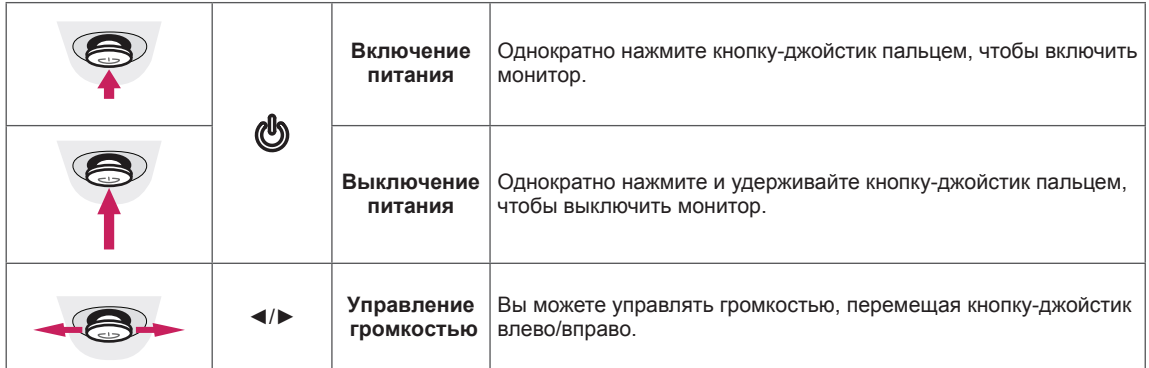

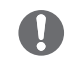

#### **ПРИМЕЧАНИЕ**

• Кнопка-джойстик расположена в нижней части монитора.

#### <span id="page-6-0"></span>**Входные разъемы**

**29WK600**

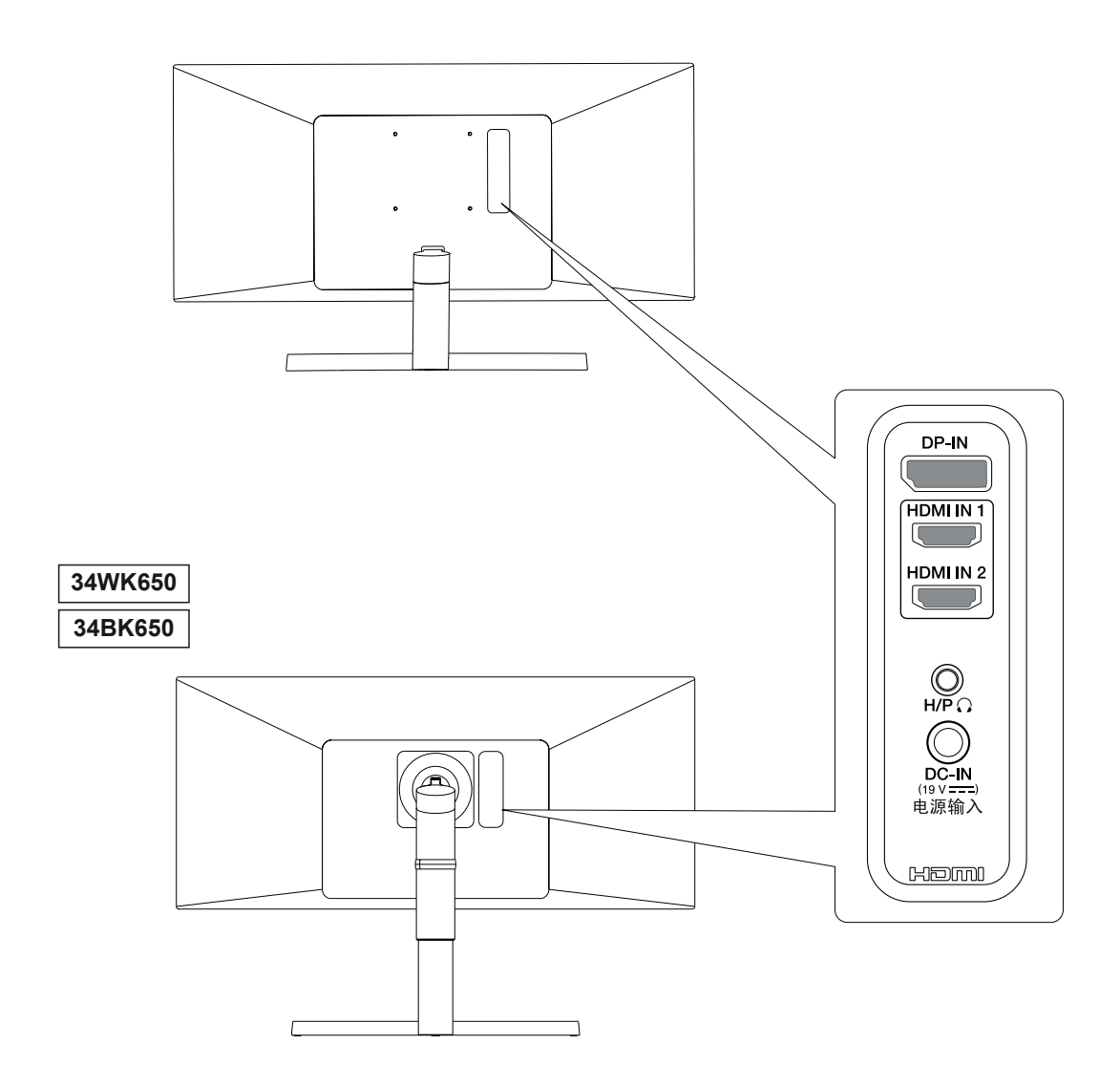

#### <span id="page-7-0"></span>**Перемещение и поднятие монитора**

Перед перемещением или поднятием монитора соблюдайте следующие инструкции во избежание повреждения и для обеспечения безопасной транспортировки независимо от типа и размера монитора.

- Монитор рекомендуется перемещать в оригинальной коробке или упаковочном материале.
- Перед перемещением или поднятием монитора отключите кабель питания и все остальные кабели.
- Крепко удерживайте верхнюю и нижнюю части монитора. Не держитесь за экран.

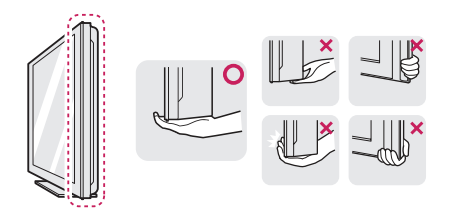

• При удерживании монитора экран должен быть направлен в другую сторону от вас, чтобы избежать появления царапин.

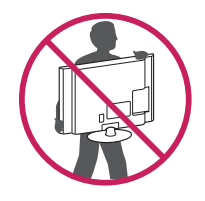

- Избегайте сотрясений и вибрации монитора во время его перемещения.
- При перемещении монитора держите его вертикально, не ставьте его на бок и не наклоняйте влево или вправо.

# **ВНИМАНИЕ!**

• Старайтесь не прикасаться к экрану монитора. Это может привести к повреждению всего экрана или отдельных пикселов, отвечающих за формирование изображения.

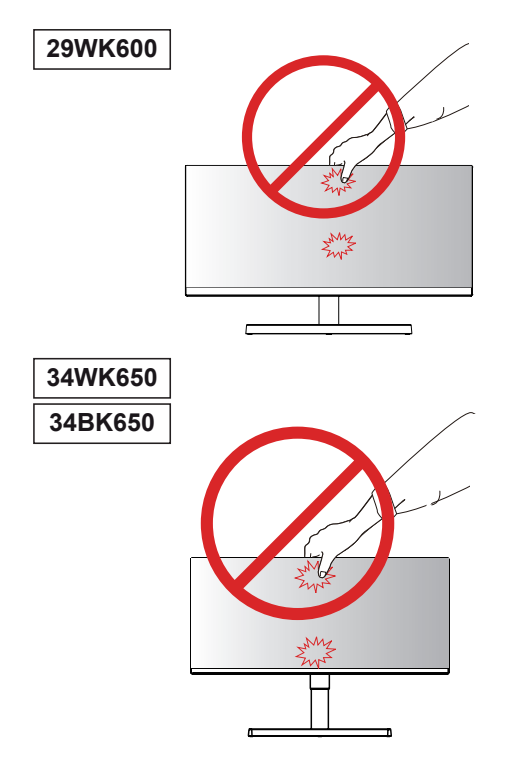

• При использовании монитора без подставки, кнопка-джойстик может стать причиной неустойчивости монитора, что может привести к наклонению и падению, повреждению устройства, а также к нанесению вам травм. Кроме того, это может стать причиной некорректной работы кнопки-джойстика.

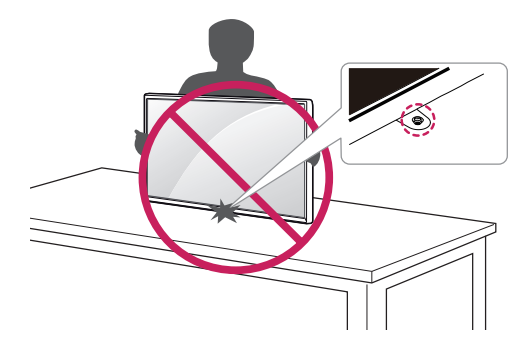

#### <span id="page-8-0"></span>**Установка монитора**

#### **Установка на подставку**

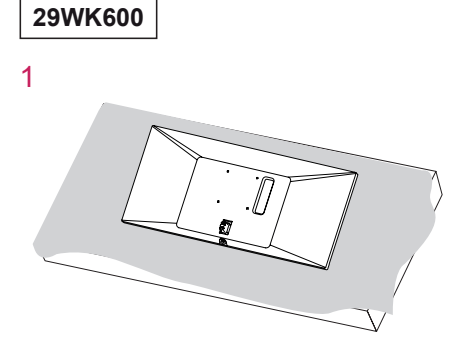

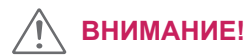

2

y Чтобы защитить экран, положите под него мягкую ткань.

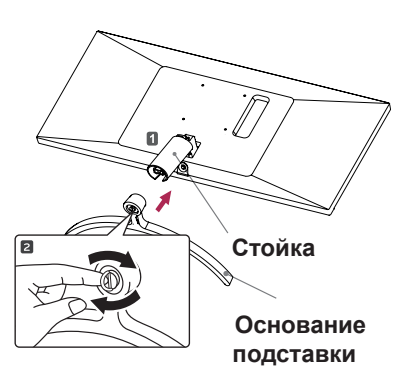

4

3

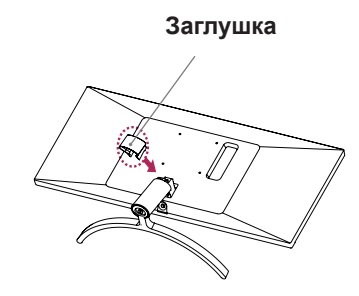

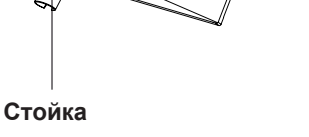

#### **ВНИМАНИЕ!**

Чрезмерная нагрузка на крепежные винты может привести к повреждению монитора. Гарантия не распространяется на такие повреждения.

# **ВНИМАНИЕ!**

Соблюдайте осторожность - при падении устройства возможны травмы ног.

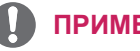

#### **ПРИМЕЧАНИЕ**

• Подставку можно разобрать, выполнив указания по ее сборке в обратном порядке.

## <span id="page-9-0"></span>**Установка монитора**

#### **Установка на подставку**

**34WK650 34BK650**

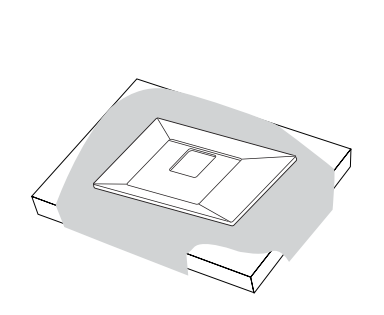

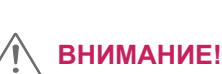

• Чтобы защитить экран, положите под него мягкую ткань.

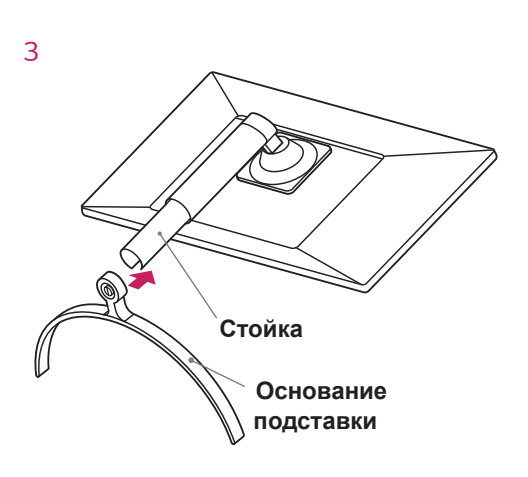

*4*

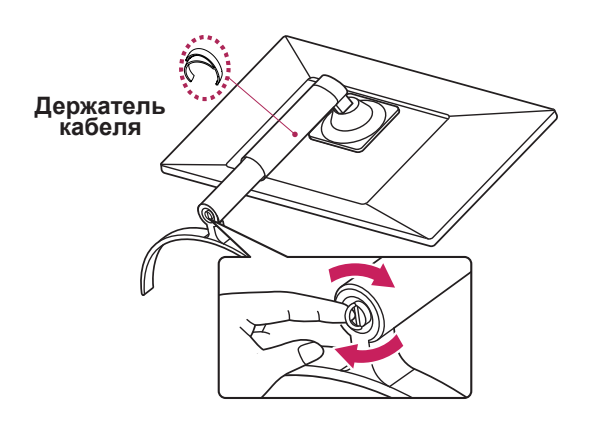

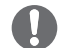

#### **ПРИМЕЧАНИЕ**

• Нажмите на опору так, чтобы кнопка достигла верха.

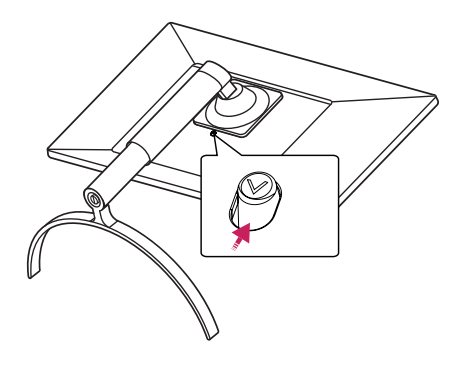

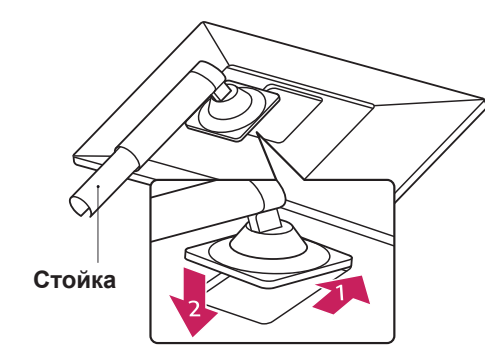

*1*

*2*

# <span id="page-10-0"></span>**ВНИМАНИЕ!**

- Рисунки в данном документе представляют общие действия и могут отличаться от фактического продукта.
- $\cdot$  Не переносите монитор в перевернутом положении, удерживая его только за основание подставки. Это может вызвать падение монитора с подставки и привести к травме.
- Перед поднятием или перемещением монитора не касайтесь его экрана. Давление на экран монитора может вызвать его повреждение.
- Не наносите посторонние вещества (масла, смазочные вещества и т. п.) на поверхность винта при сборке устройства. (Это может привести к повреждению устройства.)
- Чрезмерная нагрузка на крепежные винты может привести к повреждению монитора. Гарантия не распространяется на такие повреждения.

#### **ПРИМЕЧАНИЕ**

• Подставку можно разобрать, выполнив указания по ее сборке в обратном порядке.

#### **Использование держателя кабеля**

Закрепите кабели с помощью держателя для кабеля, как показано на рисунке.

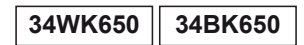

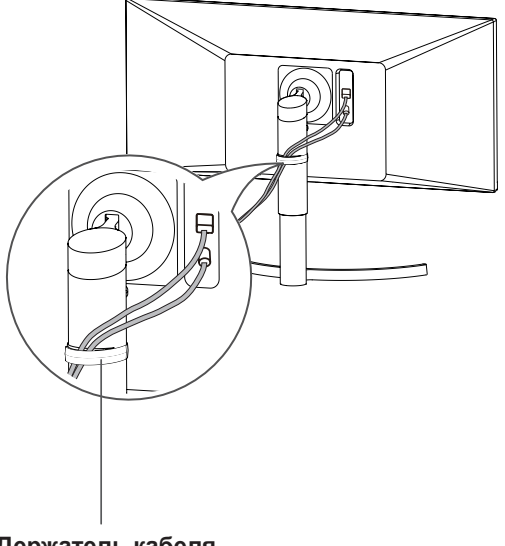

**Держатель кабеля**

#### <span id="page-11-0"></span>**Размещение на столе**

1 Поднимите и вертикально установите монитор на столе.

Расстояние от монитора до стены должно составлять не менее **100 мм** для обеспечения достаточной вентиляции.

# **100 мм 100 м 100 мм** 100 м **29WK600**

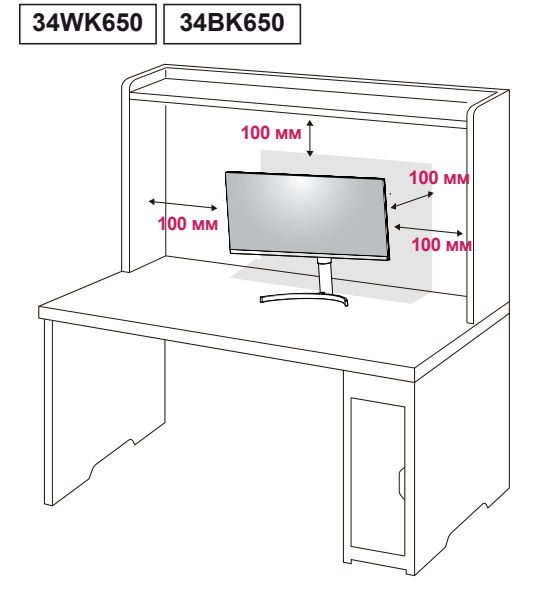

2 Подсоедините шнур питания к монитору, после чего вставьте штепсельную вилку в розетку электросети .

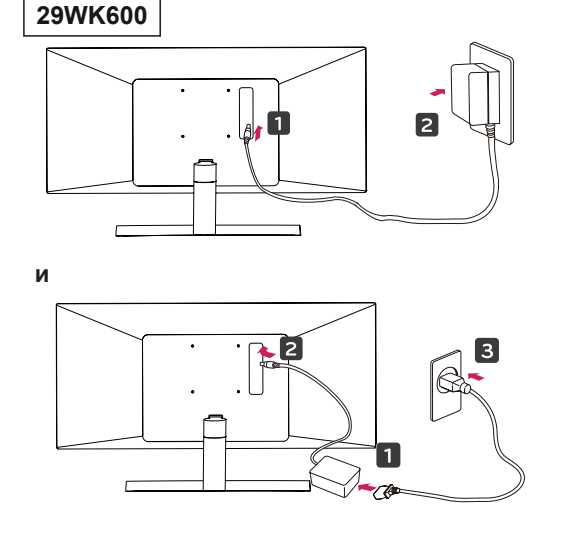

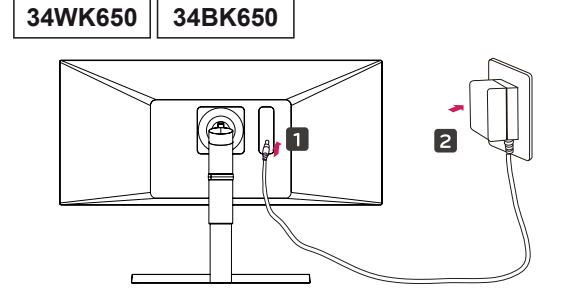

**и**

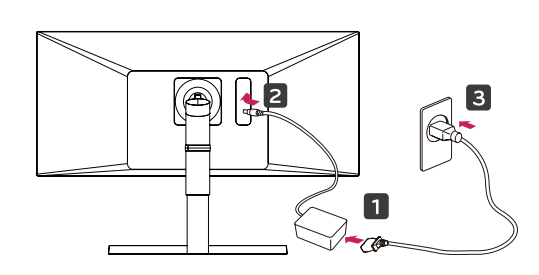

3 Нажмите кнопку-джойстик в нижней части монитора, чтобы включить его.

#### **ВНИМАНИЕ!**

• Прежде чем передвигать или устанавливать монитор, отсоедините провод питания. Существует риск поражения электрическим током.

#### <span id="page-12-0"></span>**Меры предосторожности при подключении кабеля питания**

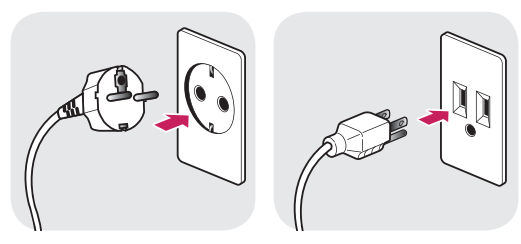

100-240 V ~

- Убедитесь в том, что используется кабель питания из комплекта поставки и что он подключен к заземленной розетке.
- Если требуется дополнительный кабель питания, свяжитесь с местным дилером или обратитесь в ближайший магазин.

#### **Регулировка наклона**

- 1 Установите монитор вертикально на подставку.
- 2 Отрегулируйте угол экрана. Для комфортного просмотра угол экрана может быть отрегулирован вперед или назад.

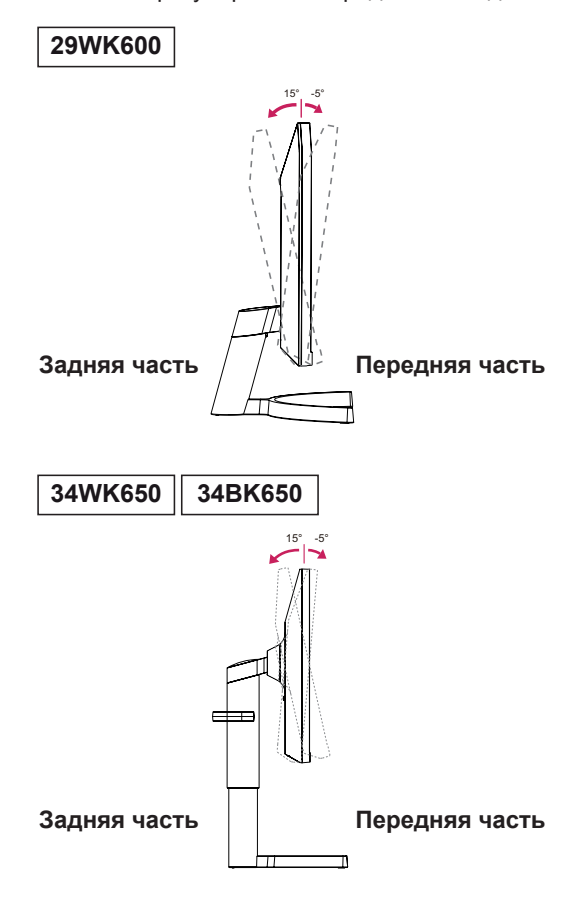

• При регулировке наклона не придерживайте нижнюю часть рамки экрана, как показано на следующем рисунке, так как это может привести к травме пальцев.

#### **29WK600**

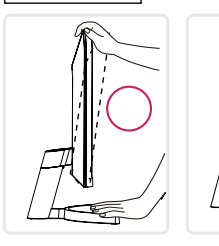

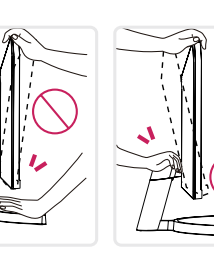

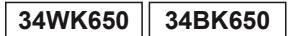

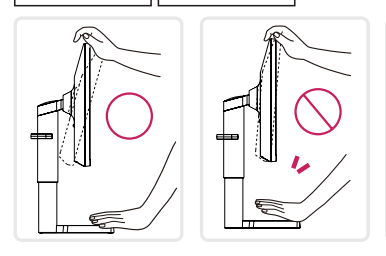

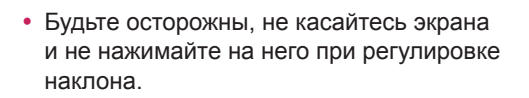

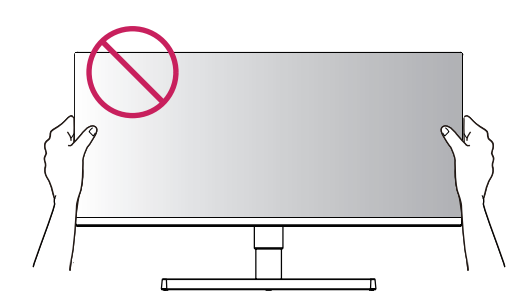

#### <span id="page-13-0"></span>**ПРЕДУПРЕЖДЕНИЕ! Регулировка высоты подставки**

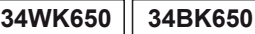

1 Крепко возьмитесь за монитор обеими руками и отрегулируйте его высоту.

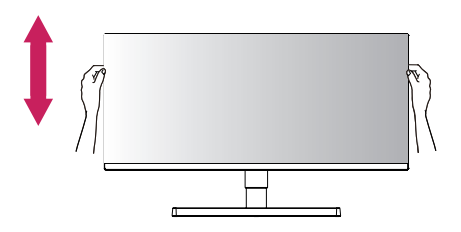

2 Максимальная высота регулировки:**110,0 мм**

**110,0 мм**

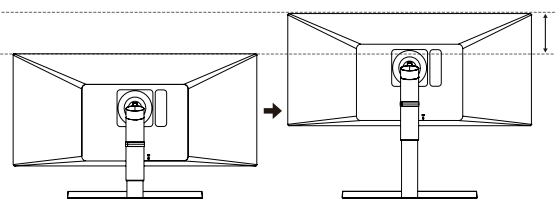

#### **ПРЕДУПРЕЖДЕНИЕ!**

**34WK650 34BK650**

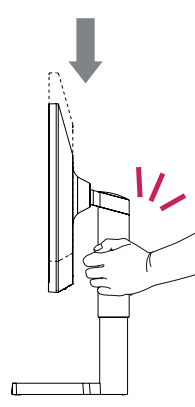

• При регулировке высоты экрана не беритесь рукой за ножку подставки во избежание травмирования пальцев.

#### <span id="page-14-0"></span>**Использование кенсингтонского замка**

Разъем системы безопасности Kensington находится на задней панели монитора. Дополнительную информацию об установке и использовании замка см. в инструкции к замку или на сайте http://www.kensington.com.

Продевание кабеля системы безопасности Kensington через монитор и отверстие в столе.

#### **29WK600**

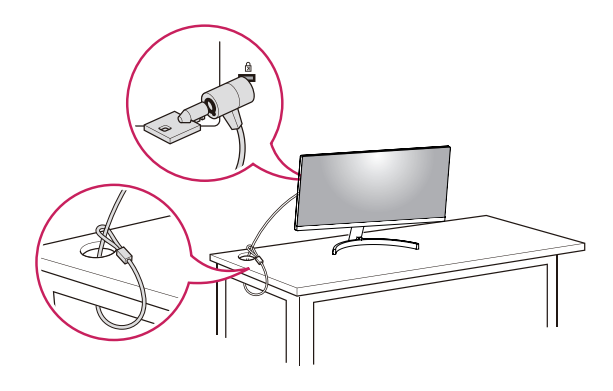

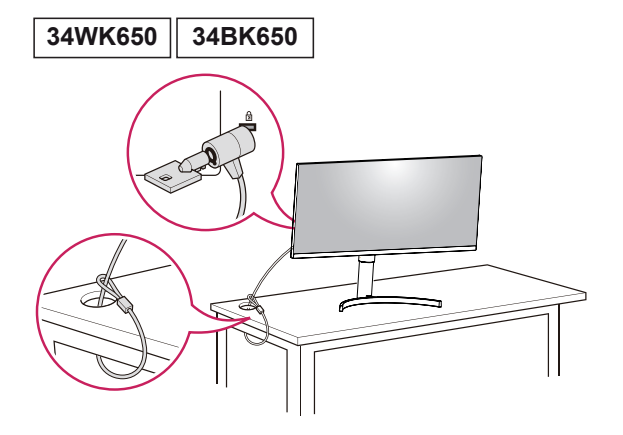

#### **ПРИМЕЧАНИЕ**

• Использование замка Kensington не обязательно. Принадлежности можно приобрести в магазине электроники.

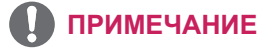

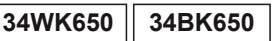

• Правую или левую стороны верхней части монитора можно слегка повернуть вверх или вниз (на 3°) для регулировки горизонтального положения монитора.

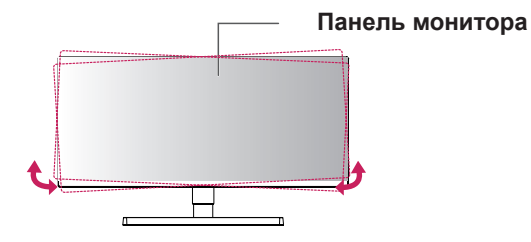

#### <span id="page-15-0"></span>**Установка пластины для крепления на стене**

Конструкция данного монитора допускает установку пластины для крепления на стене или аналогичного совместимого устройства.

- 1 Положите монитор экраном вниз. Чтобы защитить экран, положите под него мягкую ткань.
- 2 Приложите пластину для крепления на стене к монитору и сопоставьте отверстия в пластине с отверстиями в корпусе монитора.
- 3 С помощью отвертки затяните четыре винта, чтобы закрепить пластину на мониторе.

#### **ПРИМЕЧАНИЕ**

- Пластина для настенного крепления продается отдельно.
- Дополнительная информация приведена в инструкции к пластине для настенного крепления.
- Не прилагайте чрезмерных усилий при установке пластины для настенного крепления, так как это может привести к повреждению экрана монитора

#### **Крепление на стене**

Установите монитор на расстоянии не менее 100 мм от стены и других объектов по бокам монитора для обеспечения достаточной вентиляции. Подробные инструкции по установке можно получить в местном магазине. Информацию об установке наклонного кронштейна для настенного крепления см. в руководстве пользователя.

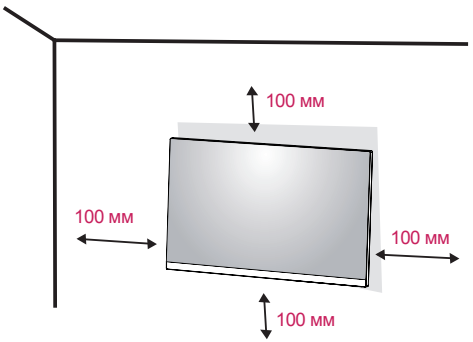

Чтобы установить монитор на стену, прикрепите кронштейн для настенного крепления (дополнительная деталь) к задней части монитора. При установке монитора с помощью крепления для монтажа на стене надежно закрепите крепление, чтобы предотвратить падение монитора.

- 1 Использование винта, длина которого превышает стандартную, может привести к внутреннему повреждению монитора.
- 2 Использование ненадлежащего винта может вызвать повреждение или падение продукта со стены. В этом случае компания «LG Электроникс» не несет ответственности за причиненный ущерб.

#### **29WK600**

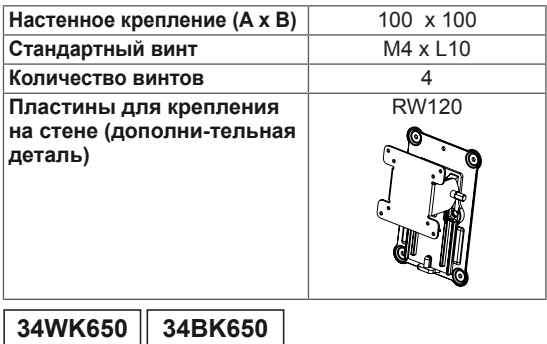

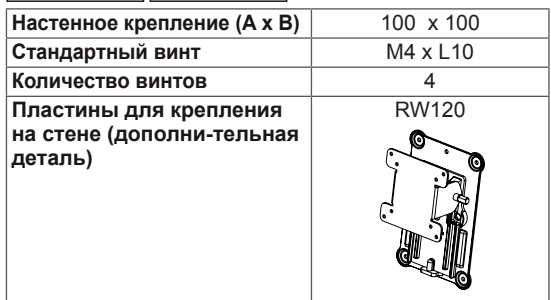

• Настенное крепление (А х В)

#### **29WK600**

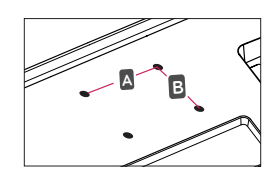

#### **34BK650 34WK650**

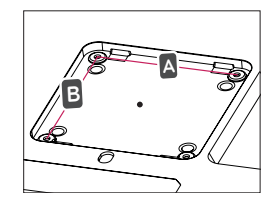

#### **ВНИМАНИЕ!**

- Прежде чем передвигать или устанавливать монитор, во избежание удара током, отсоедините провод питания.
- Установка монитора на потолке или наклонной стене может привести к его падению и причинению травм. Следует использовать фирменный LG кронштейн для настенного крепления. Для получения более подробных сведений обратитесь к местному поставщику или квалифицированному специалисту.
- Чрезмерная нагрузка на крепежные винты может привести к повреждению монитора. Гарантия не распространяется на такие повреждения.
- y Используйте настенный кронштейн и винты, соответствующие стандарту VESA. Гарантия не распространяется на повреждения вследствие неправильного использования или применения несоответствующих компонентов.
- Длина винта от наружной поверхности задней крышки, должна быть не больше 8мм.

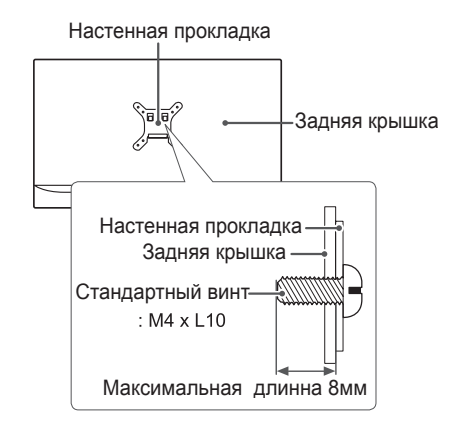

#### **ПРИМЕЧАНИЕ**

- Используйте винты, соответствующие стандарту VESA.
- Комплект кронштейна для настенного крепления снабжается инструкцией по монтажу и необходимыми комплектующими.
- Настенный кронштейн является дополнительным оборудованием. Принадлежности можно приобрести в магазине электроники.
- Длина винтов, входящих в комплекты кронштейнов, может отличаться. Проверьте длину винтов.
- Дополнительная информация приведена в инструкции по установке кронштейна.

# <span id="page-17-0"></span>**ЭКСПЛУАТАЦИЯ МОНИТОРА**

#### **Подключение к ПК**

 $\cdot$  Монитор поддерживает функцию Plug and Play \*.

\* Функция Plug and Play позволяет подключать к компьютеру устройство без выполнения каких-либо настроек или установки драйверов.

#### **Подключение HDMI**

Передача цифрового видео- и аудиосигналов с компьютера или A/V-устройств на монитор. Подключите компьютер и A/V-устройство к монитору с помощью кабеля HDMI, как показано на рисунке ниже.

Нажмите кнопку Меню и выберите вариант входа в меню входа.

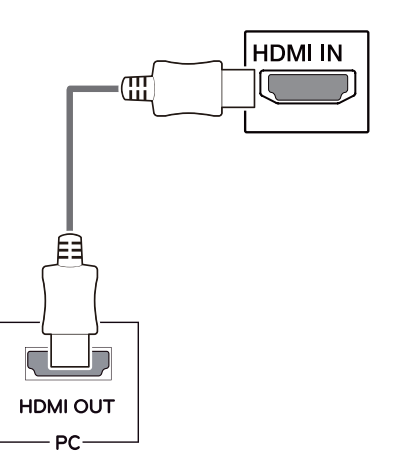

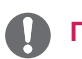

#### **ПРИМЕЧАНИЕ**

- При использовании HDMI PC могут возникнуть проблемы совместимости.
- Используйте сертифицированный кабель с логотипом HDMI.При использовании не сертифицированного кабеля HDMI экран может отображаться неправильно, или может возникнуть ошибка подключения.
- Рекомендуемые типы кабелей HDMI
- Высокоскоростной HDMI<sup>®</sup>/™-кабель
- Высокоскоростной HDMI<sup>®/™</sup>-кабель с **Ethernet**

#### **Подключение DisplayPort**

Передача цифрового видео- и аудиосигналов с компьютера на монитор. Подключите компьютер к монитору с помощью кабеля DisplayPort, как показано на рисунке ниже.

Нажмите кнопку Меню и выберите вариант входа в меню входа.

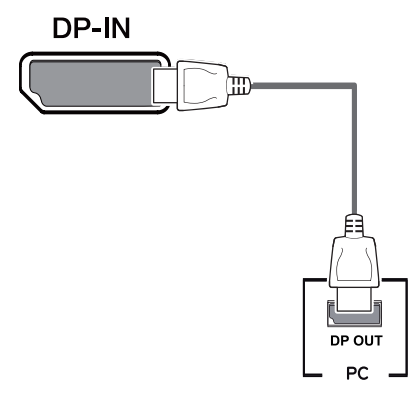

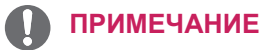

- Аудио- или видеовыход могут отсутствовать в зависимости от версии DP компьютера.
- При использовании обычных кабелей, не сертифицированных компанией LG, изображения на экране могут не отображаться, или на изображениях могут появляться шумы.

#### <span id="page-18-0"></span>**Подключение к A/ V-устройствам**

#### **Подключение HDMI**

Передача цифрового видео- и аудиосигналов с компьютера или A/V-устройств на монитор. Подключите компьютер и A/V-устройства к монитору с помощью кабеля HDMI, как показано на рисунке ниже.

Нажмите кнопку Меню и выберите вариант входа в меню входа.

# **HDMI IN** HDMLOUT

# **ПРИМЕЧАНИЕ**

AV

- Используйте сертифицированный кабель с логотипом HDMI.При использовании не сертифицированного кабеля HDMI экран может отображаться неправильно, или может возникнуть ошибка подключения.
- Рекомендуемые типы кабелей HDMI
- Высокоскоростной HDMI®/™-кабель
- Высокоскоростной HDMI<sup>®</sup>/™-кабель с Ethernet

#### **Подключение к внешним устройствам**

#### **Подключение наушников**

Подключите периферийные устройства к монитору через гнездо для наушников. Выполните подключение, как показано на рисунке.

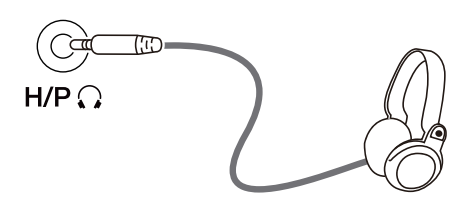

<sup>(</sup>продается отдельно) (sold separately)

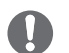

#### **ПРИМЕЧАНИЕ**

- Периферийные устройства приобретаются отдельно.
- Если вы используете наушники с Г-образным штекером, это может вызвать проблемы при подключении другого внешнего устройства к монитору. Поэтому мы рекомендуем использовать наушники с прямым штекером.

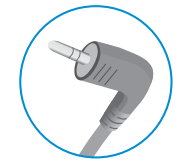

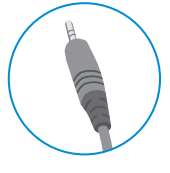

**Г-образный штекер Прямой штекер**

- 
- В зависимости от параметров воспроизведения звука на компьютере и внешних устройствах, функции наушников и динамиков могут быть ограничены.

# <span id="page-19-0"></span>**ПОЛЬЗОВАТЕЛЬСКИЕ НАСТРОЙКИ**

#### **Вызов меню основного экрана**

- 1 Нажмите кнопку-джойстик в нижней части монитора.
- 2 Перемещайте кнопку-джойстик вниз-вверх (▲/▼) и влево-вправо (◄/►), чтобы установить параметры.
- 3 Нажмите кнопку-джойстик еще раз, чтобы выйти из главного меню.

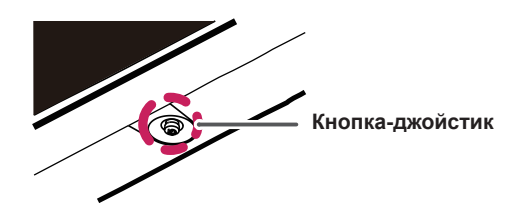

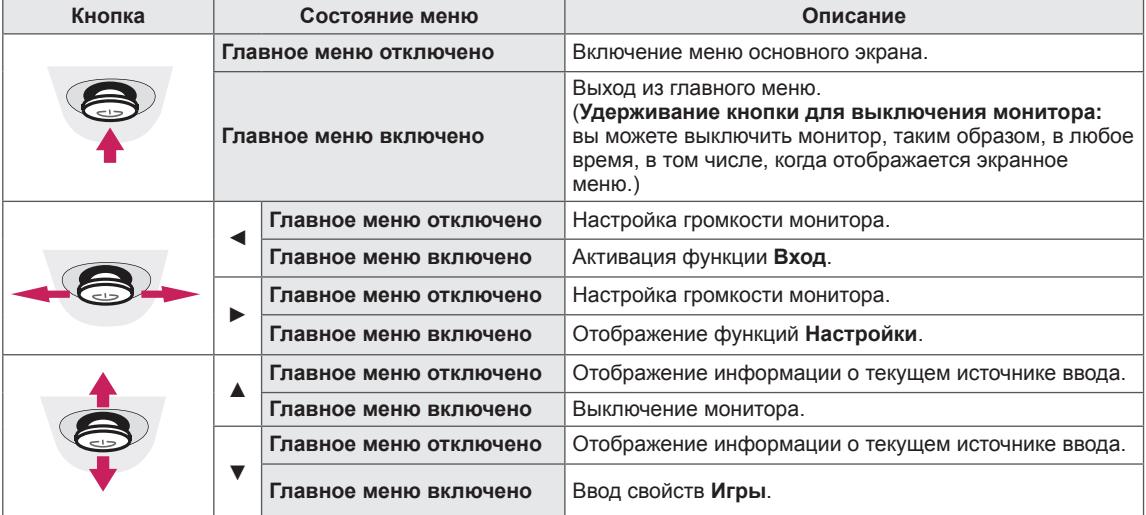

#### **Функции главного меню**

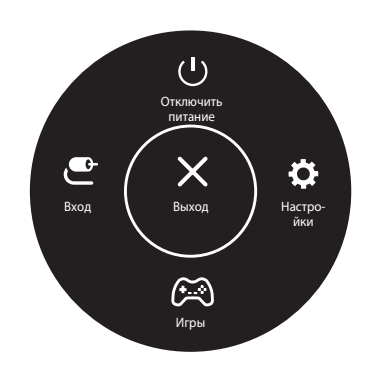

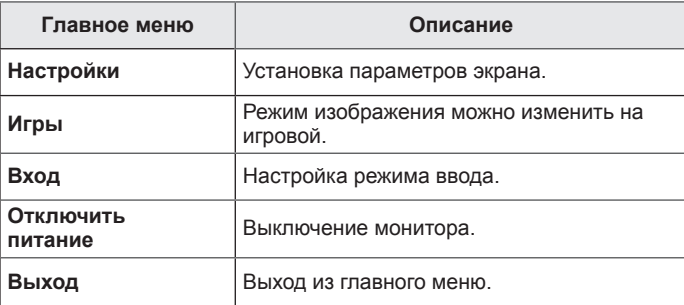

### <span id="page-20-0"></span>**Пользовательские настройки**

#### **Настройки меню**

- 1 Для просмотра меню настройки нажмите на клавишу управления в нижней части монитора, а затем перейдите к **Настройки**.
- 2 Установите параметры, перемещая кнопку-джойстик вверх/вниз/влево/вправо.
- 3 Для возврата к предыдущим настройки или другим позициям настройки нажмите на клавишу ◀ или (<sup>1</sup>).
- 4 Для выхода из меню настройки нажимайте на ◀ до выхода.

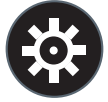

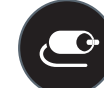

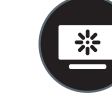

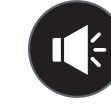

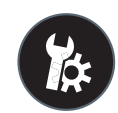

**Быстрые настройки Вход Картинка Звук Основные**

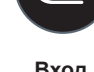

#### **ВНИМАНИЕ!**

• Экранное меню вашего монитора может незначительно отличаться от изображенного в данном руководстве.

Все функции описаны ниже.

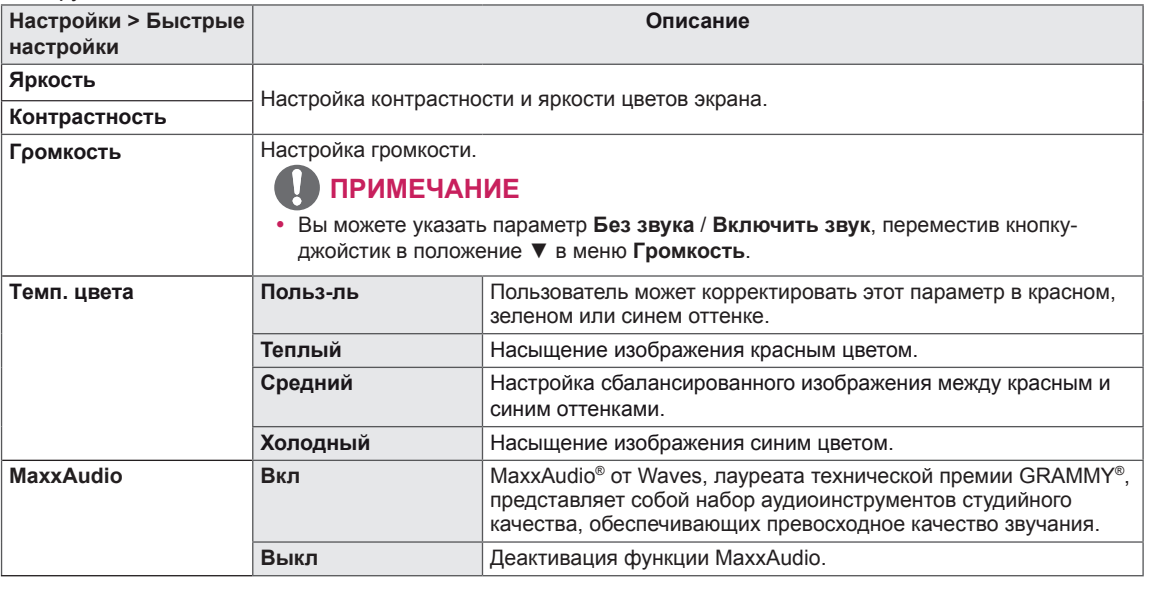

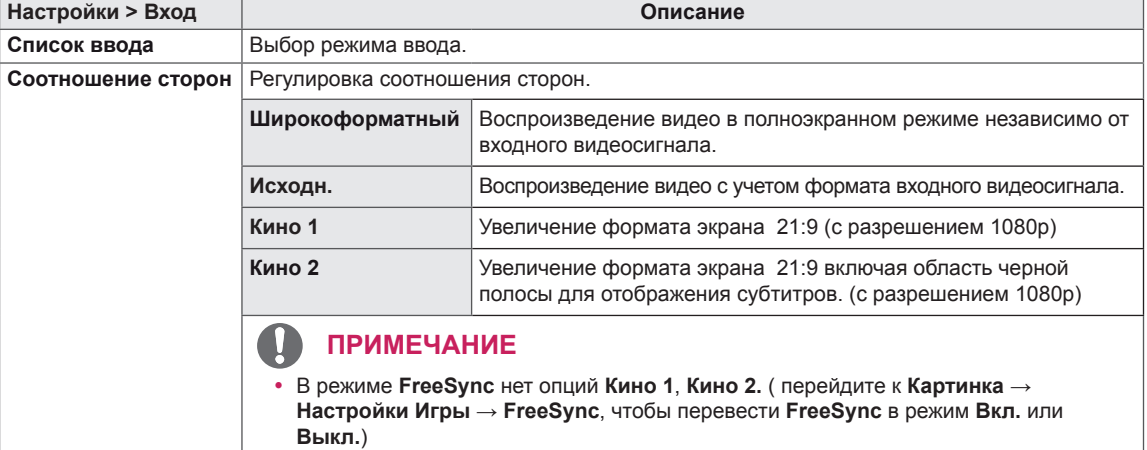

Режим изображения при сигнале SDR (не-HDR).

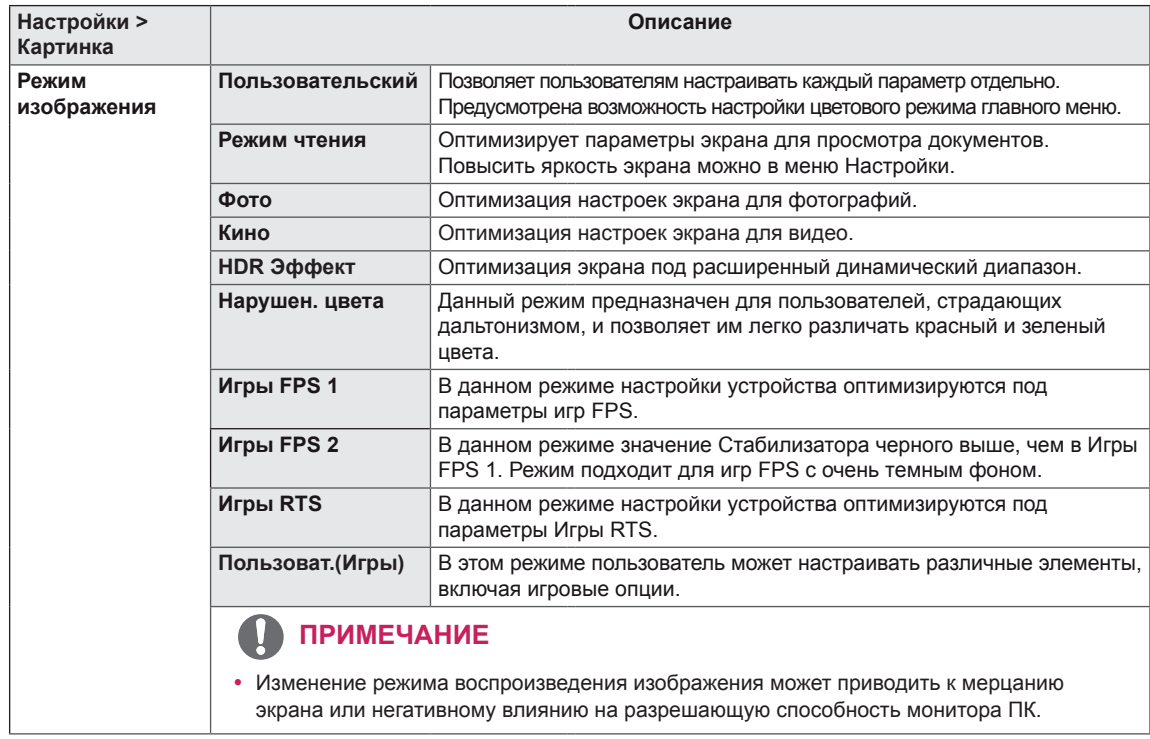

#### Режим изображения при сигнале HDR.

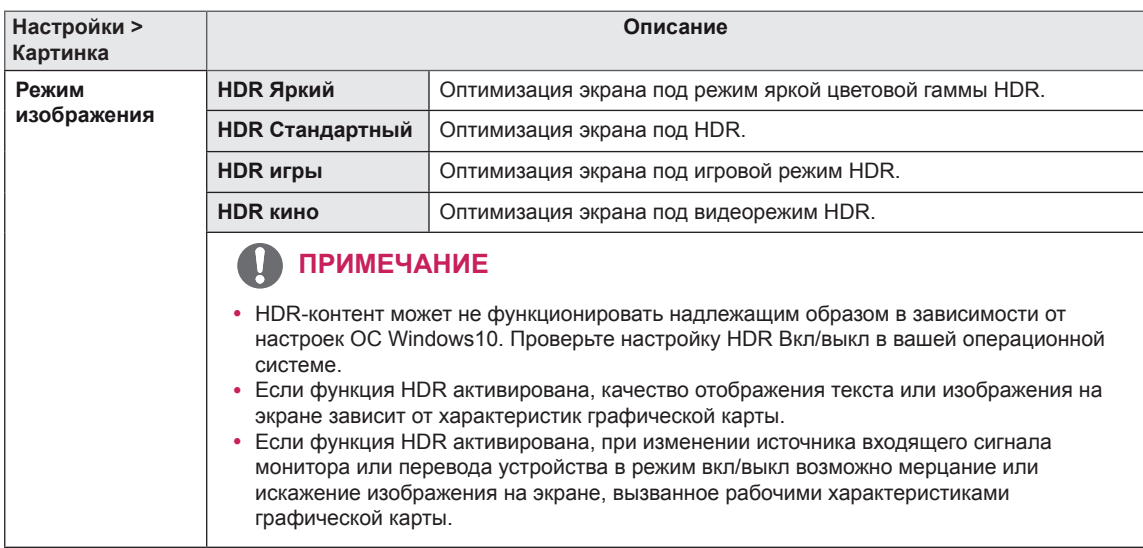

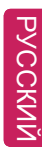

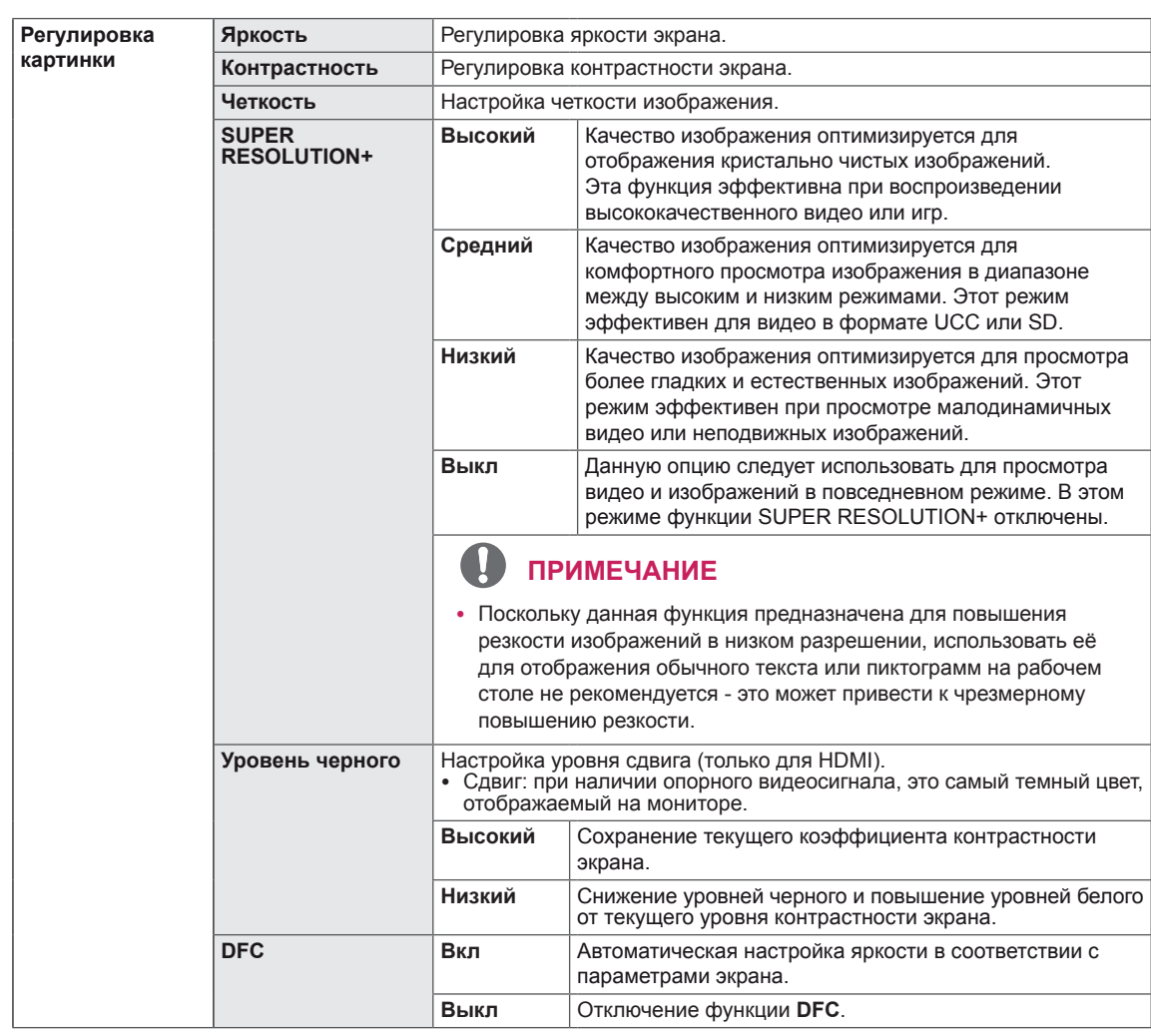

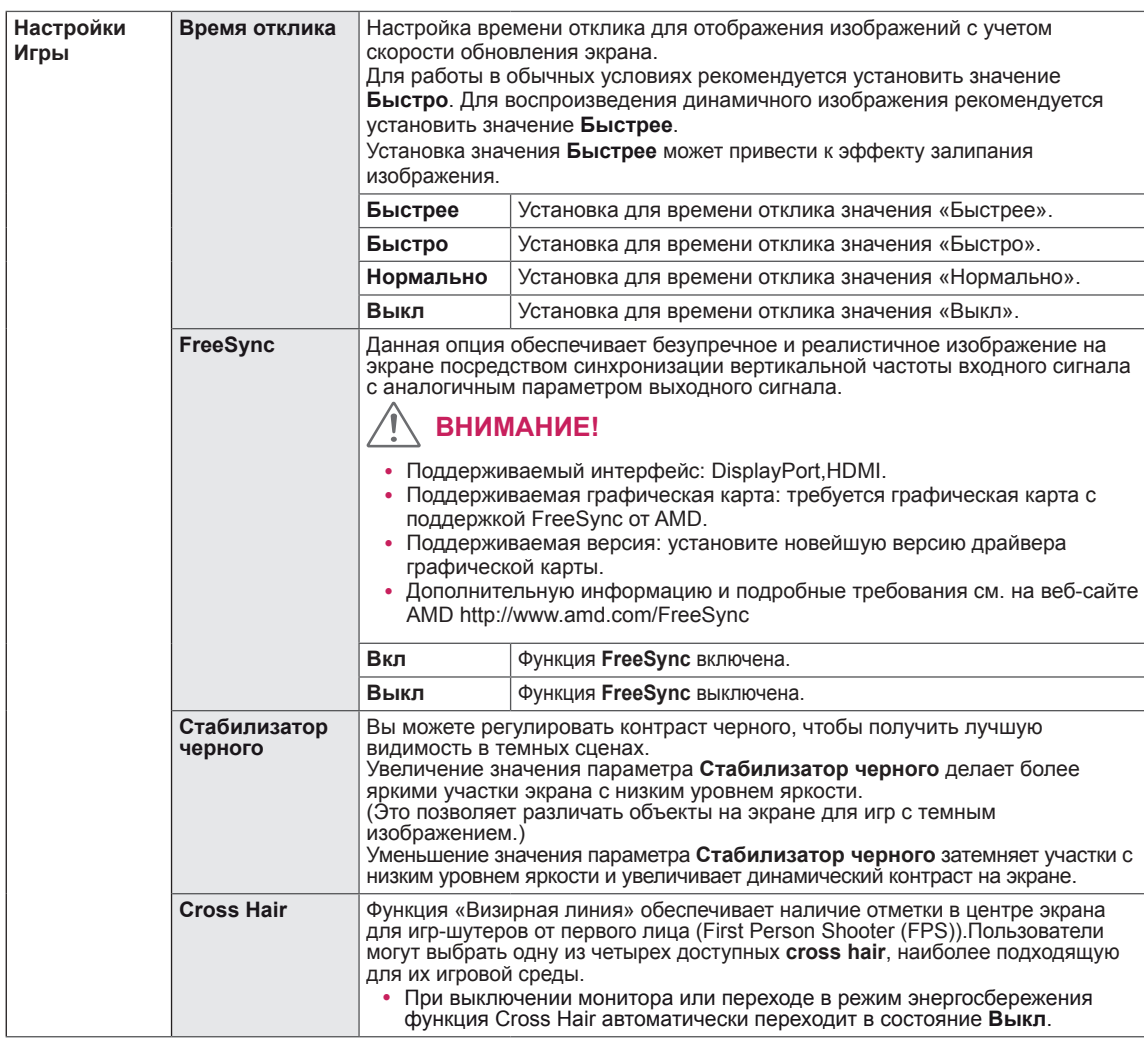

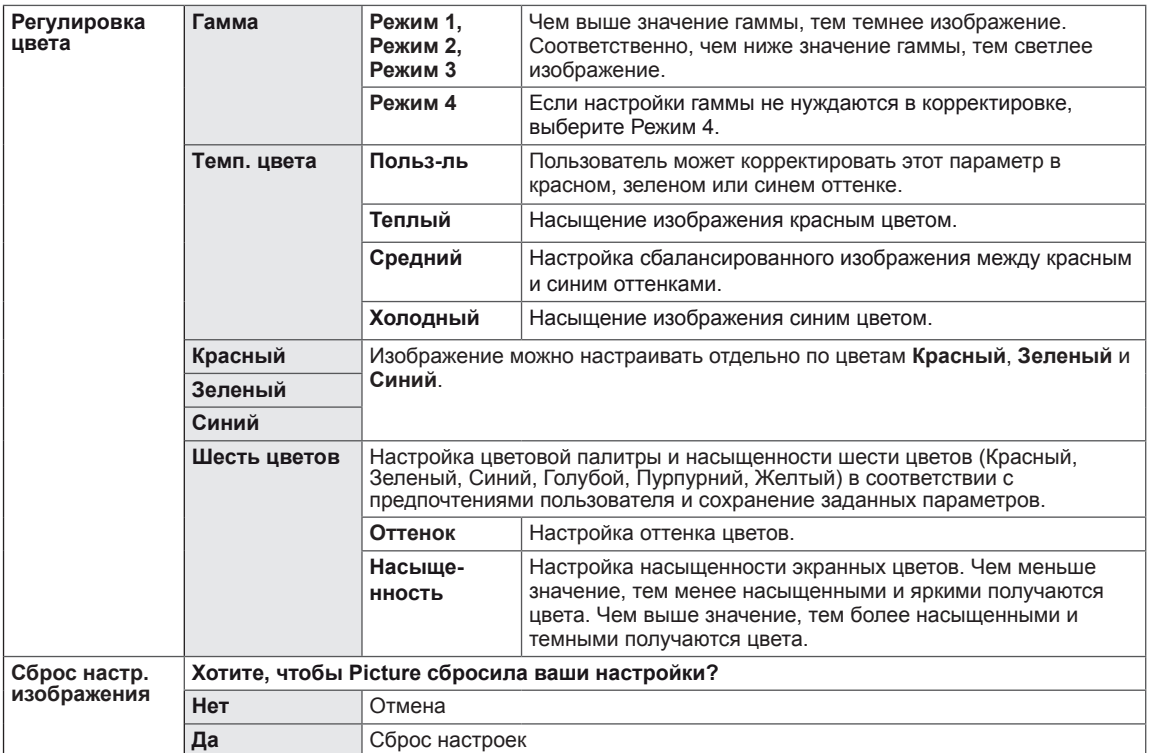

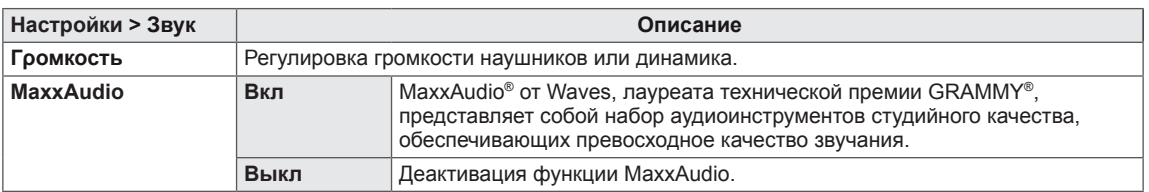

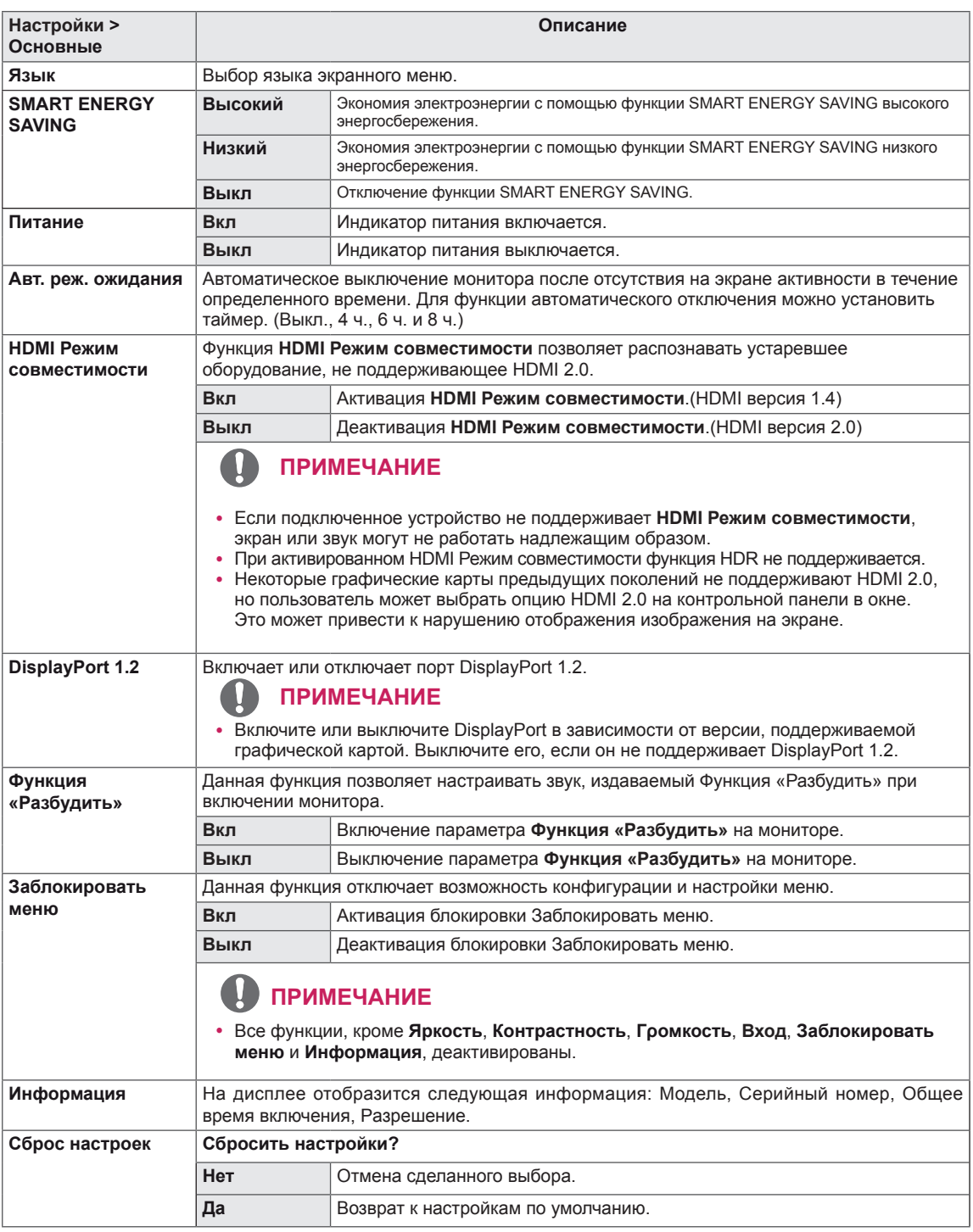

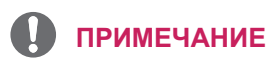

 $\bullet$  Данные по экономии зависят от панели. Таким образом, эти значения могут отличаться в зависимости от панели и от поставщика панели. Если опция «SMART ENERGY SAVING» настроена на Высокий или Низкий, яркость экрана увеличивается или уменьшается в зависимости от источника изображения.

# <span id="page-26-0"></span>**УСТРАНЕНИЕ НЕИСПРАВНОСТЕЙ**

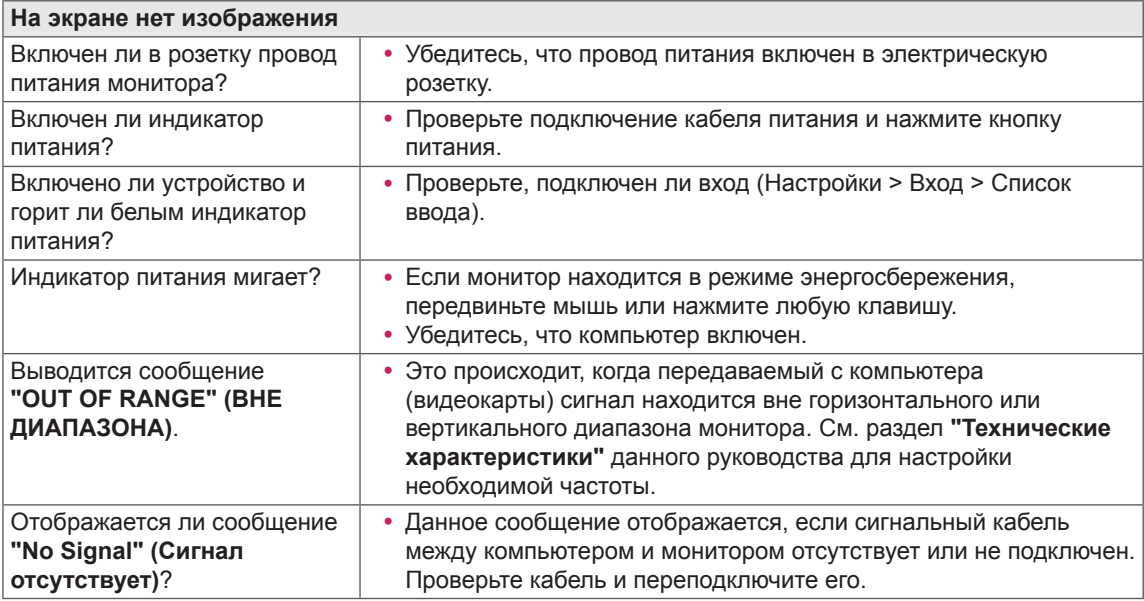

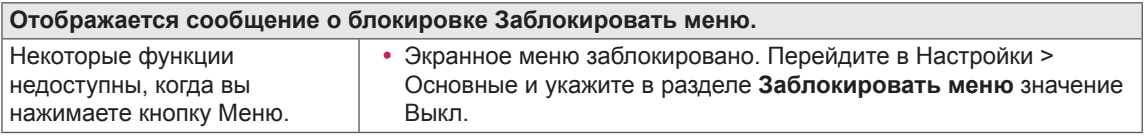

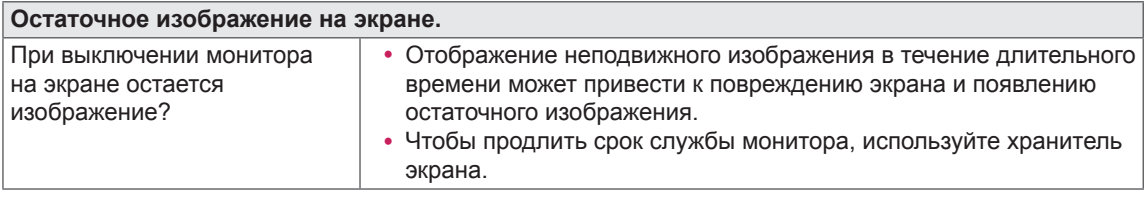

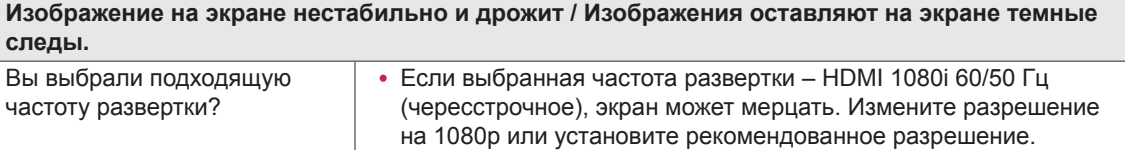

#### $\blacksquare$ **ПРИМЕЧАНИЕ**

- **Vertical Frequency (Частота вертикальной развертки)**: изображение на экране должно обновляться десятки раз в секунду, наподобие флуоресцентной лампы. Количество обновлений в секунду называют частотой вертикальной развертки и выражают в герцах (Гц).
- y **Horizontal Frequency (Частота горизонтальной развертки)**: время на отображение горизонтальной линии называют временем горизонтального цикла. Если 1 разделить на интервал по горизонтали, результатом будет количество горизонтальных линий, отображаемых в течение секунды. Это частота горизонтальной развертки, которая выражается в герцах (кГц).
- LED можно активировать в OSD-меню настройки. Настройки – Основные – Питание – Вкл

#### **ПРИМЕЧАНИЕ**

- y Убедитесь, что разрешающая способность или частота графической карты находятся в рамках допустимого монитором диапазона, и установите рекомендуемое (оптимальное) значение разрешающей способности в меню Control Panel (Панель управления) > Display (Дисплей) > settings (настройки).
- Неустановка рекомендуемого (оптимального) значения разрешающей способности графической карты может привести к размытому отображению текста на экране, тусклости, усечению границ или перекосу изображения на экране.
- Методы настройки могут различаться в зависимости от модели компьютера или версии операционной системы. Некоторые параметры разрешающей способности могут быть недоступны в зависимости от эксплуатационных характеристик графической карты. В таком случае необходимо обратиться за помощью к производителю компьютера или графической карты.
- Некоторые модели графических карт не поддерживают разрешающую способность 2560  $\times$ 1080. При невозможности воспроизведения изображения с такими показателями разрешающей способности необходимо обратиться за помощью к производителю графической карты.

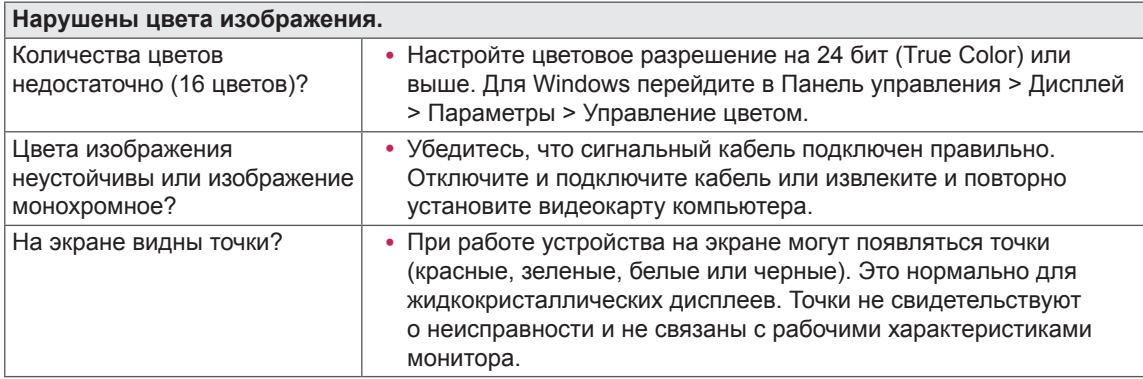

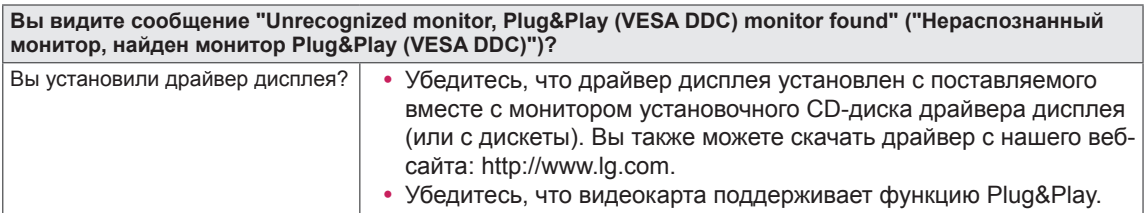

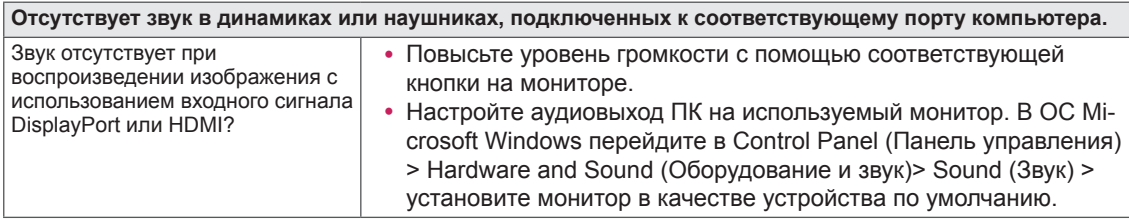

# <span id="page-28-0"></span>**ТЕХНИЧЕСКИЕ ХАРАКТЕРИСТИКИ**

## **29WK600**

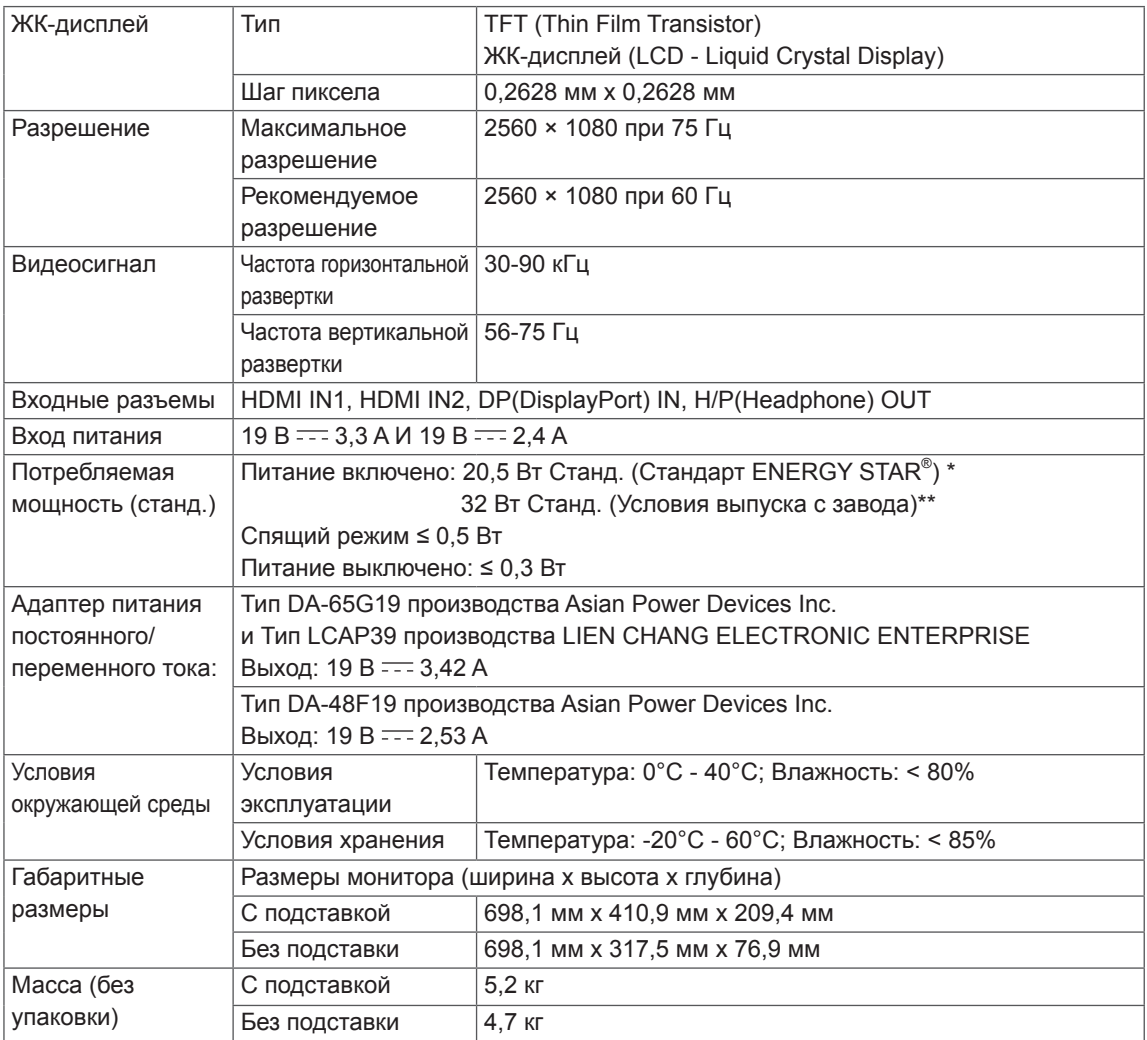

Технические характеристики могут быть изменены без предварительного уведомления.

\* Уровень энергопотребления может варьироваться в зависимости от условий эксплуатации и настроек монитора.

\* Энергопотребление в режиме Вкл. измеряется с использованием стандарта тестирования ENERGY STAR® .

\*\* Потребление электроэнергии в режиме «On» (Вкл.) измеряется при помощи стандартного теста LGE (режим изображения - Full White (полностью белый), разрешение – Maximum (максимальное)).

# <span id="page-29-0"></span>**ТЕХНИЧЕСКИЕ ХАРАКТЕРИСТИКИ**

# **34WK650/34BK650**

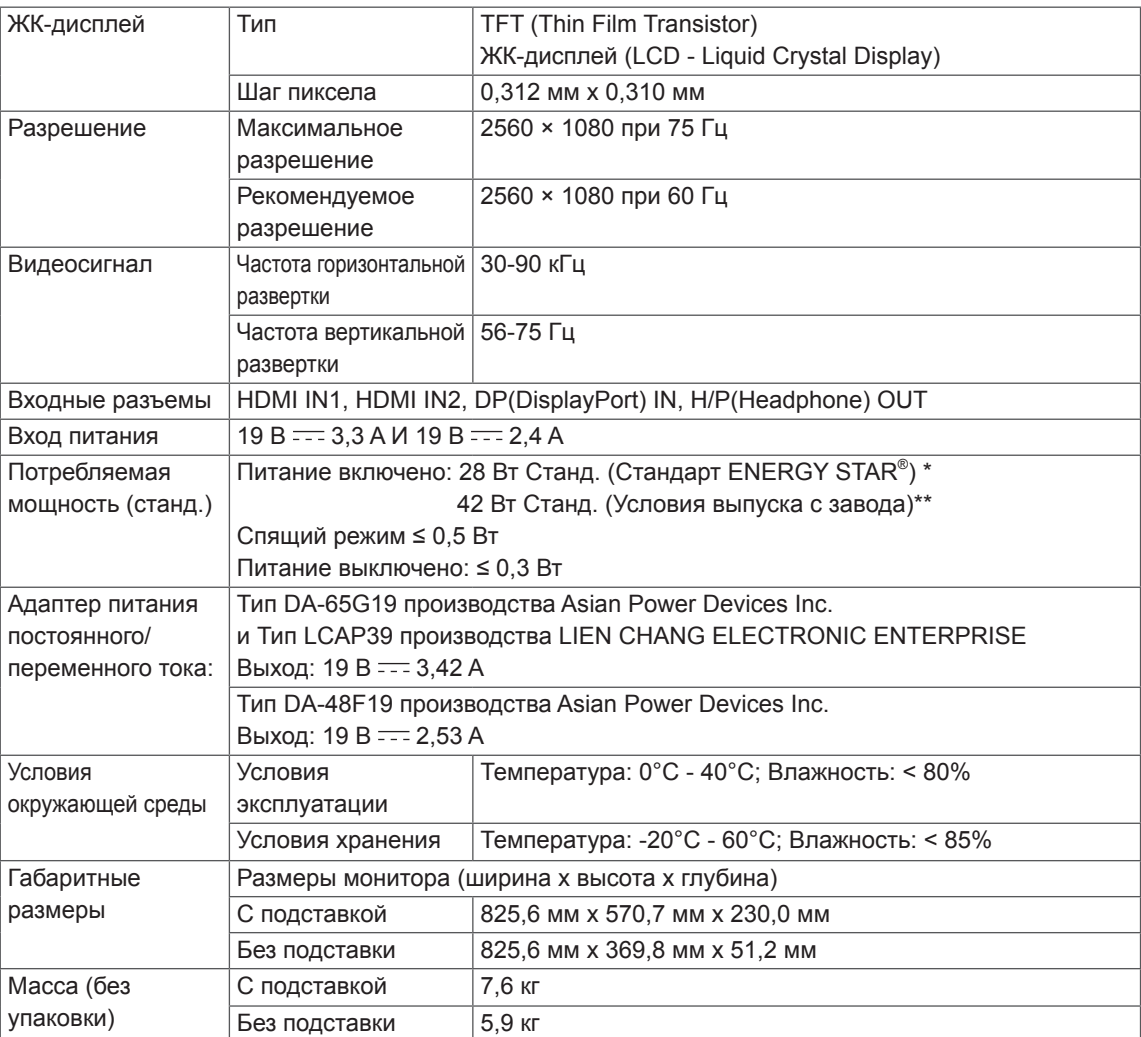

Технические характеристики могут быть изменены без предварительного уведомления.

\* Уровень энергопотребления может варьироваться в зависимости от условий эксплуатации и настроек монитора.

\* Энергопотребление в режиме Вкл. измеряется с использованием стандарта тестирования ENERGY STAR<sup>®</sup>.

\*\* Потребление электроэнергии в режиме «On» (Вкл.) измеряется при помощи стандартного теста

LGE (режим изображения - Full White (полностью белый), разрешение – Maximum (максимальное)).

# <span id="page-30-0"></span>**Поддерживаемый заводской режим (Preset Mode, PC)**

# **HDMI / DP Синхронизация (PC)**

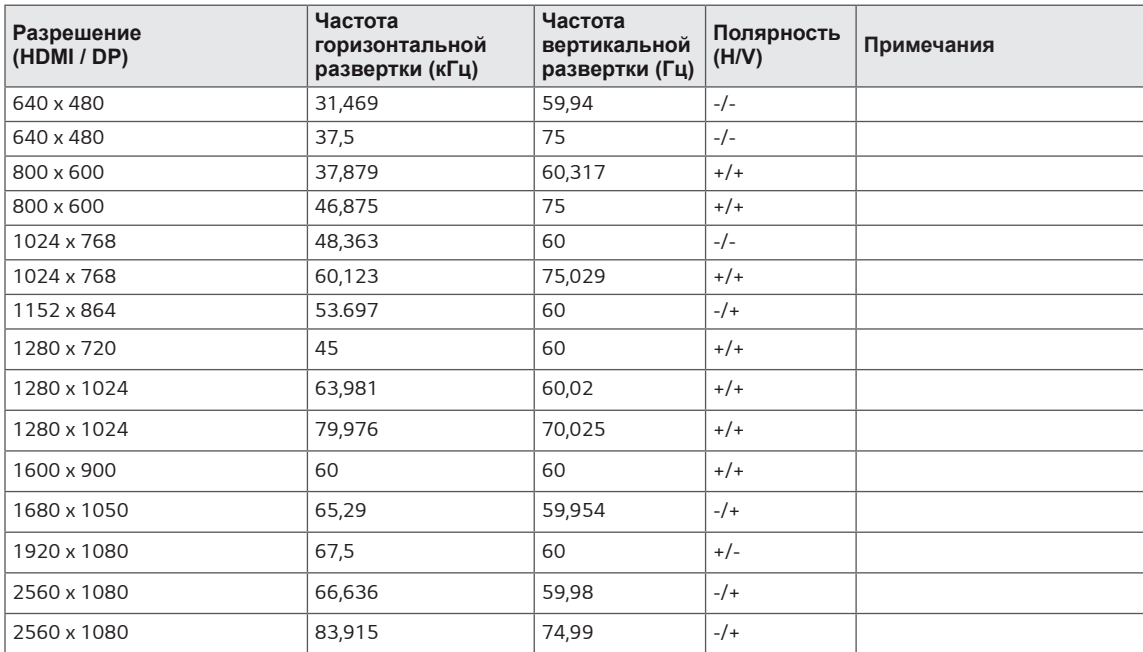

# **HDMI Синхронизация (видео)**

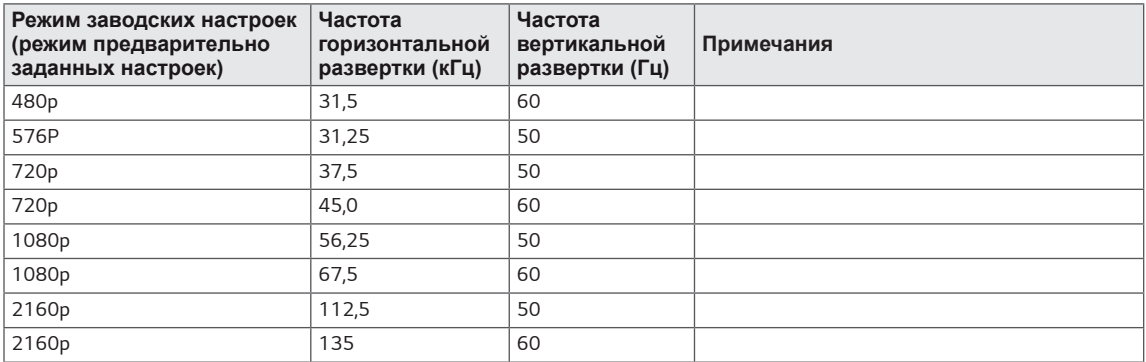

# **Питание**

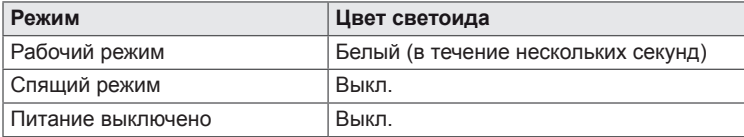

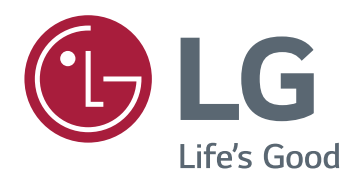

Для получения исходного кода по GPL, LGPL, MPL и другим лицензиям на открытое программное обеспечение, имеющимся в данном продукте, посетите веб-сайт http://opensource.lge. com. Кроме загрузки исходного кода, по указанной ссылке пользователь имеет возможность ознакомиться с условиями всех соответствующих лицензий, заявлениями об отказе от гарантийных обязательств и предупреждениями об авторских правах. LG Electronics также может предоставить открытые исходные коды на компакт-диске за дополнительную плату, покрывающую расходы на изготовление подобного дистрибутива (включая стоимость носителя и доставку пользователю). Заявку на получение дистрибутива следует направлять по адресу электронной почты opensource@lge.com. Данное предложение действительно в течение трех (3) лет с момента приобретения продукта.

Это устройство удовлетворяет требованиям EMC для устройств, предназначенных для домашнего использования (Класс B). Устройство может использоваться во всех регионах. Внимательно прочитайте руководство пользователя (на диске CD) и всегда держите его под рукой. Обратите внимание, что на ярлыке, прикрепленном к устройству, указана информация о технической поддержке.

МОДЕЛЬ

ENERGY STAR is a set of power-saving guidelines issued by the U.S.Environmental Protection Agency(EPA).

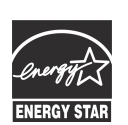

As an ENERGY STAR Partner LGE U. S. A.,Inc. has determined that this product meets the ENERGY STAR **ENERGY STAR** guidelines for energy efficiency.

Refer to ENERGY STAR.gov for more information on the ENERGY STAR program.

СЕРИЙНЫЙ НОМЕР